*Here is a screenshot of the page you see when you first go to Haag's site.*

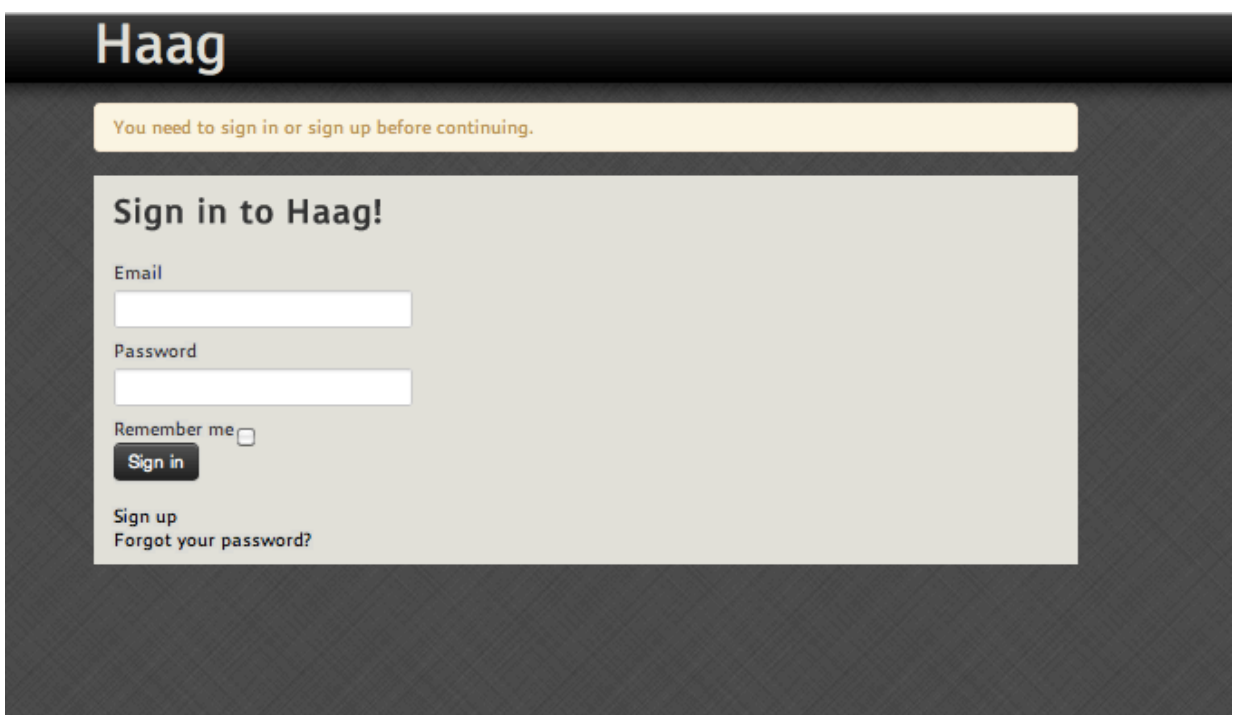

- 1. MAJOR: The user has no idea where they are or what this page is for. The name Haag could stand for anything. The user cannot possibly know without prior knowledge that the name Haag stands for Homework & Assignments Aggregator (user feedback, major).
- 2. COSMETIC: Lots of blank/empty space. (graphic design)
- 3. GOOD: The signing up process was very straightforward. (simplicity)

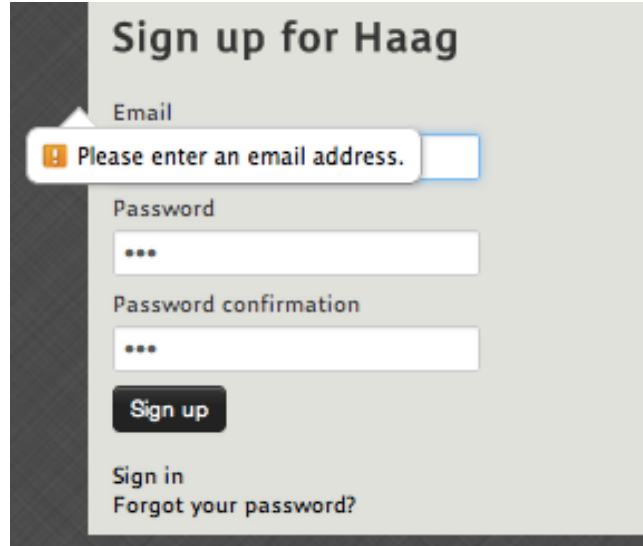

4.GOOD: it gives feedback for exactly what you messed up/ checks if you entered an actual email address. The error feedback here and in other places is great (error reporting)

## Wed Mon Tue 15 16 17 18 10 Nanoquiz Reading Makeup <del>Therac</del> paper

*For comments 5 through 8 see screenshot below:*

- 5. MINOR: I didn't know that clicking on an assignment would mark it as complete, and it caught me off guard (feedback)
- 6. MAJOR: I couldn't unclick something as not completed after I had clicked it as completed, which is a big problem because there was no way to undo what I had accidentally done other than remaking that assignment. I thought it would toggle between completed/incomplete when I clicked the assignment as other programs similar to Haag do that. (consistency, match real world, error prevention)
- 7. GOOD: I clicked on a day and it would ask me to create a new assignment for that day. I think that is consistent with other programs like this and what the user would expect (consistency, match real world)
- 8. COSMETIC: There might be a better way to show which tasks are completed and which ones are not. It's hard to tell that at a glance. (feedback)

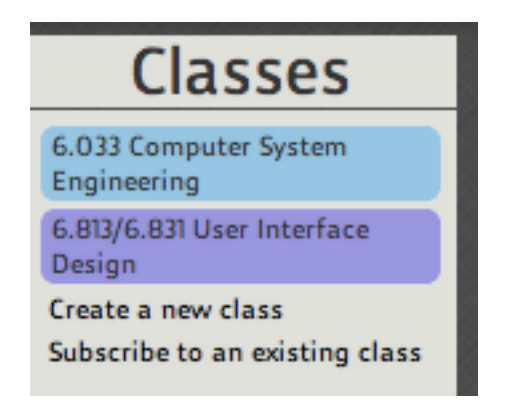

- 9. GOOD: when you click on a class it brings up create a new assignment for that class, saving the user one step. (efficiency)
- 10.MAJOR: The user can't remove a class once added, at least not as far as I could see.

*When creating an assignment, if the user clicks save assignments, it takes the user to the below screenshot*

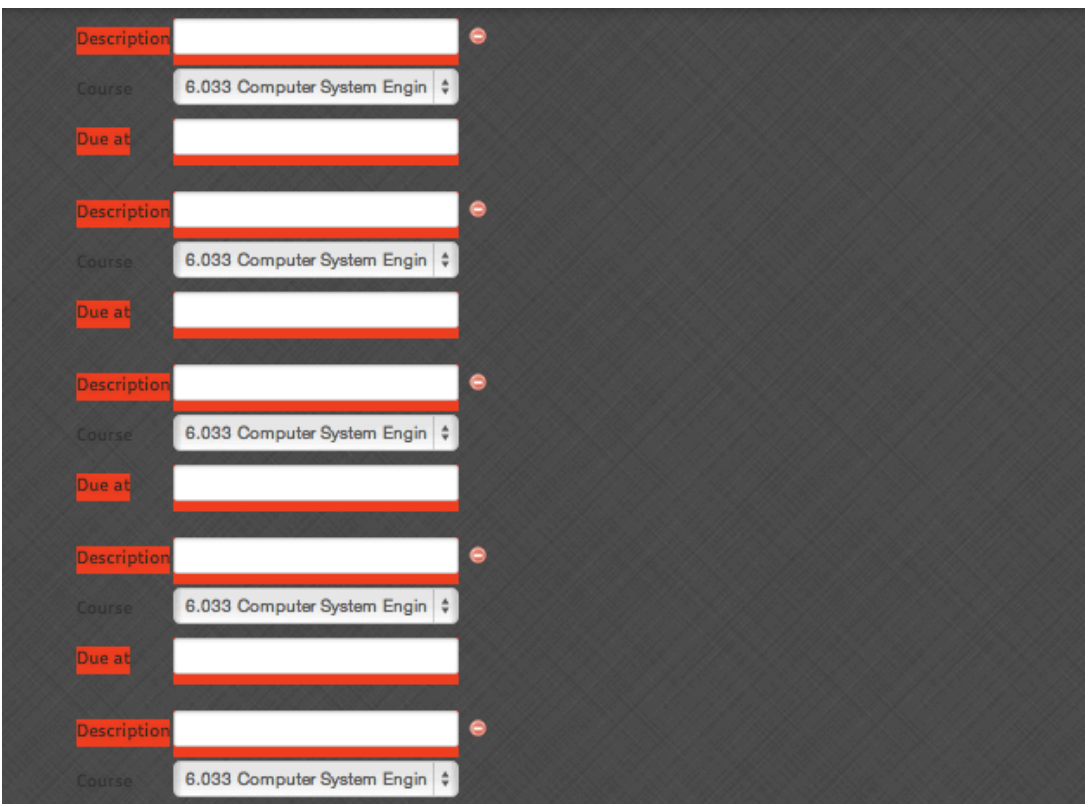

- 11.MINOR: There is all this red and it looks very scary. Although red is the color of error and mistakes, this is very accusatory and intimidating (graphic design)
- 12.MAJOR: Although I know the red is there because I didn't fill out the save assignments dialog correctly, it should say somewhere that I need to complete that task on this page. It shouldn't just expect the user to fill it out. (error reporting)
- 13. COSMETIC: There should be a background behind the save assignments part because as you can see in the screenshot, you can see the words 'Course' or 'Keep adding' very clearly. (graphic design)

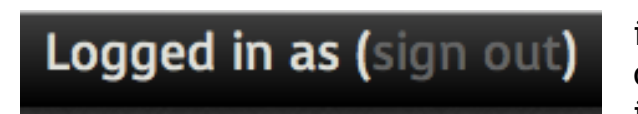

14. MINOR: Not sure why it doesn't show who is logged in. Either this should be taken out or the functionality should be added, but as is, it is very confusing and not aesthetically pleasing (graphic design, functionality)

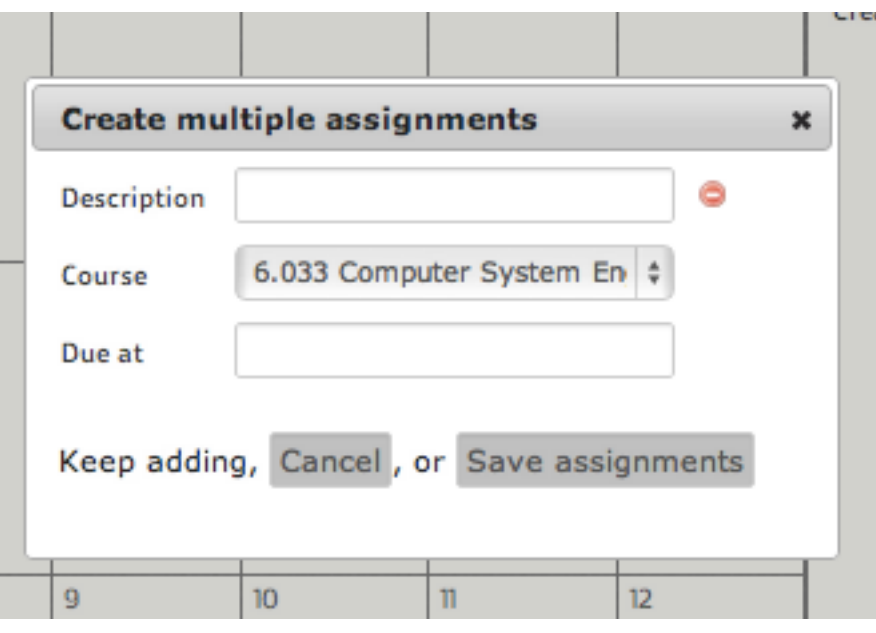

- 15. COSMETIC: It is unnecessary to have an "or" and 'keep adding', 'cancel', 'save assignments' should all be buttons or should all be text. It's odd that you are distinguishing between them (consistency, graphic design).
- 16. COSMETIC: When there is only one assignment, it shouldn't show the delete button. (graphic design, consistency)

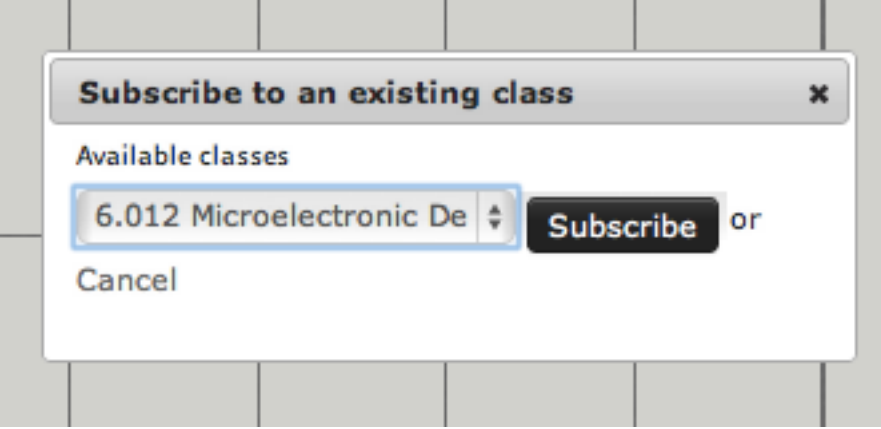

17. COSMETIC: Again the buttons should be consistent and shouldn't have an 'or'. In this case there is a weird alignment that should be fixed or stay consistent with the other dialog boxes. (graphic design, consistency)